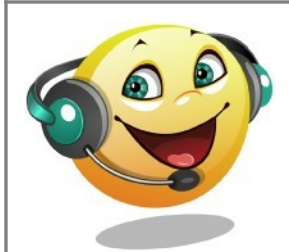

# **Balabolka**

Logiciel de synthèse vocale

#### **Fonctionnalités**

- Lecture orale de texte saisi dans le logiciel avec mise en évidence du mot lu
- Vérification orthographique
- Utilise les voix installées sur l'ordinateur (Mobile et Speech platform)
- Timbre et vitesse de lecture modifiables
- Possibilité d'exporter le texte sous forme de fichier sonore (formats MP3, OGG ou WAV)
- Version installable ou utilisable sur clé USB
- Lecture du presse-papier de l'ordinateur (copier ou Ctrl+c)
- Lecteur de texte chronométré pour les exercices de fluence (Spritz reader)

## **Aide à**

- Dire :
	- Étiquettes sonores
		- Discriminer des phonèmes proches
		- Acquérir ou développer le vocabulaire en français et en langue étrangère
- Lire :
	- Oralisation d'un texte pour réduire la fatigue liée au travail de lecture
		- Faciliter l'accès au sens
		- Permettre de se concentrer sur la compréhension
		- Accéder à la lecture de tout texte sélectionnable dans l'ordinateur

## **Tutoriels**

- • [Académie de Rouen](http://documentation.spip.ac-rouen.fr/IMG/pdf/tutoriel_balabolka_ermel.pdf)
- • [DSDEN 86](http://ww2.ac-poitiers.fr/ia86-pedagogie/spip.php?article1795)
- • [DSDEN 57](http://www4.ac-nancy-metz.fr/tice57/spip.php?article299&lang=fr)

### **Site officiel**

•<http://www.cross-plus-a.com/fr/balabolka.htm>

## **A installer**

- Le logiciel Balabolka
- • [Speech Plateform Runtime](https://www.microsoft.com/en-us/download/details.aspx?id=27225) (version 32bits)
- Les différentes voix qui vous seront utiles (disponibles à partir du site de Balabolka)

### **Installation pas à pas**

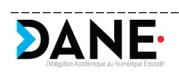

Académie de Nancy-Metz 1/2

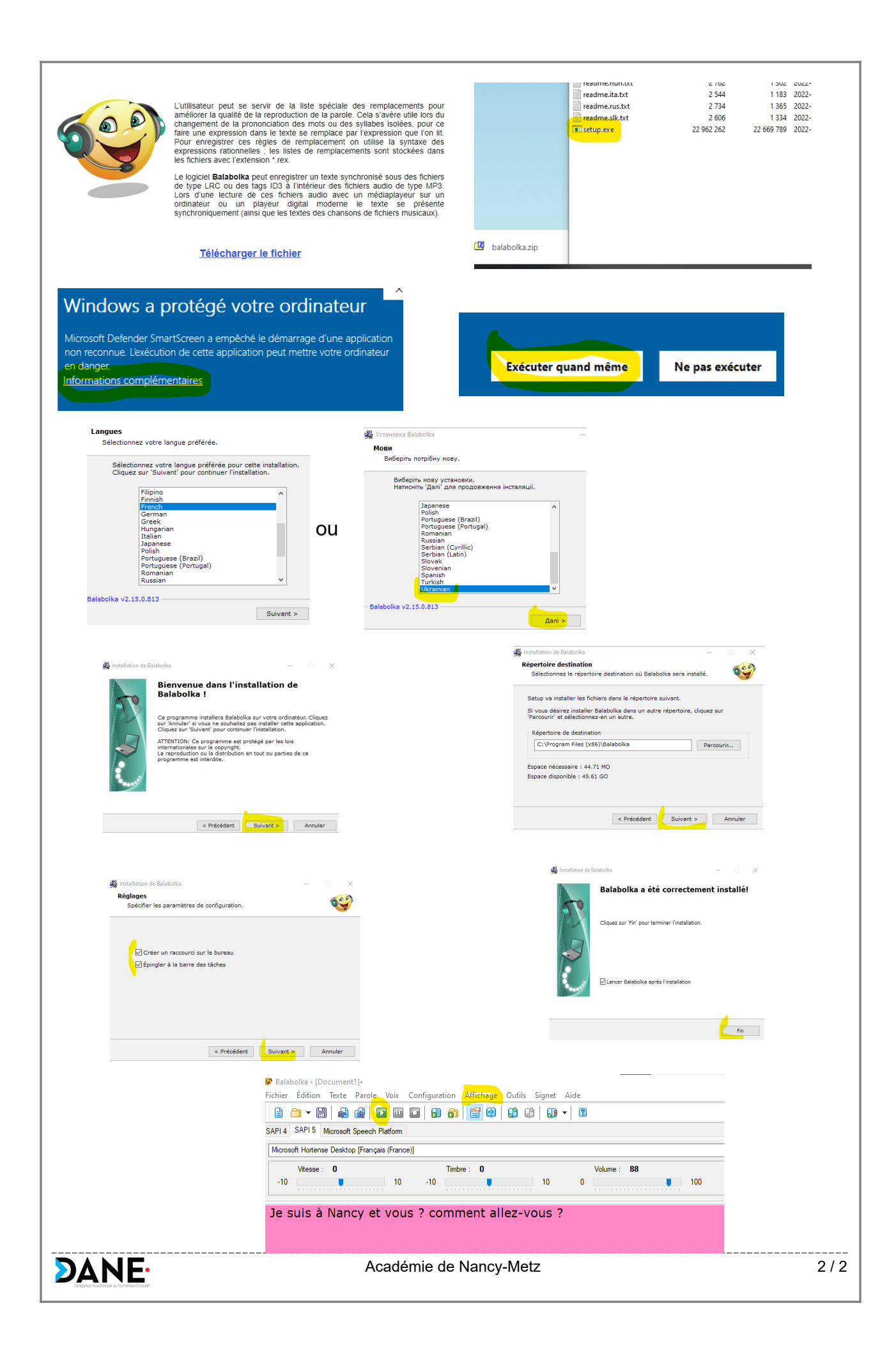